## Удержать

Функции удержания выставляет флаги определенным письмам как письмам которые никогда не должны будут удалены (правилами сохранения или пользователями). Это обеспечивает сохранность электронной почты и данные сообщения не могут быть удалены.

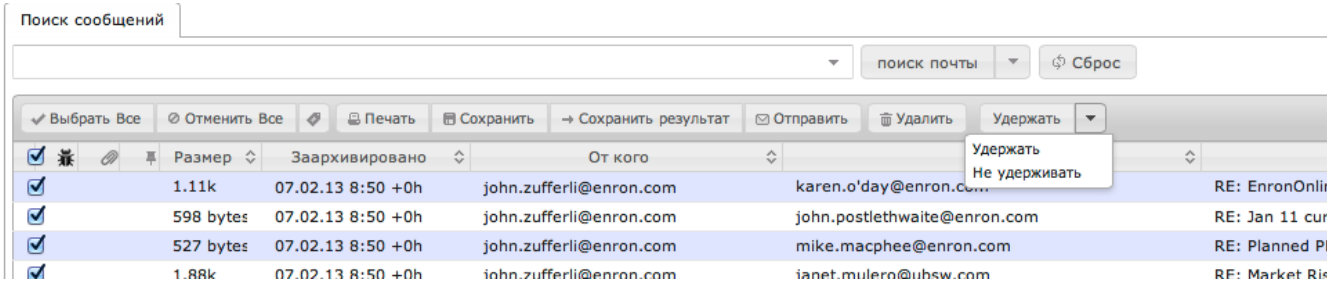

Для удержания сообщений необходимо:

- 1. Выполнить поиск сообщений которые должны быть удержаны
- 2. Выделить сообщения в результатах поиска
- 3. Нажать на кнопку Удержать на панели управления
- 4. Иконка булавки будет отображена напротив сообщений которые должны быть удержаны.

Если требуется отметить довольно большое количество сообщений на удержание (больше 1000), это может занять длительное время.⓪